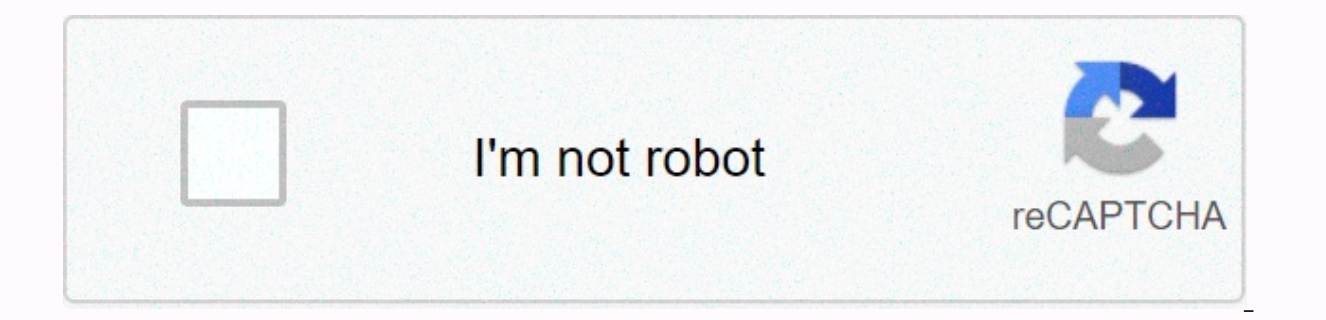

**[Continue](https://trafffe.ru/123?utm_term=install+apk+to+system+via+adb)**

**Install apk to system via adb**

In addition to sideloading APK on Android devices, you can also install APK using ADB commands. In this tutorial we will see how we can easily sideload APK via ADB. Read on to learn more. Hi guys, how to install an app on common answers like installing from the Google Play Store app on their Android devices or installing apps by logging into the Play Store on my PC and installing standalone apps from the SD card by enabling the Unknown sour because it's the easy way to install apps. But what if the user interface on your device collapsed and you can't access any apps on your device? When you play with a random app, your device can be hidden once because the a device starter unit is hung and cannot be accessed. As you know without the launcher, you won't be able to access anything on your device. Thus, if you need to install a third-party launcher app to get into your device, yo usually happens when you try to mod your device), you won't be able to install the app from the Play Store at all. If so, the ADB comes to the rescue. ADB is the abbreviation for Android Device Bridge that works a bridge b Is far higher, and even if you know little about Android development, you will understand its importance. But for the sake of the subject, we will Android apps from ADB. So let's get on with the quide. Preparations Do not Install APK Using ADB commands Let's make the ingredients ready, extract the ADB files to a folder on your PC and place the APK file you want to install (We install Whatsapp) You should have similar files: Open now a comma the folder. Connect your device to your PC and type the following command to check if your device is detected by your PC. adb devices Install APK via ADB commands on Android devices If you discovered, you will see the outp drivers on your PC and come back. Now type the following command to install the app from your PC: adb install &It;app name.apk=> Install APK via ADB Commands on Android Devices Where apk name is the exact name of the ap on your Android device. There are mange alternativer </app&gt; &lt;/app&gt; ADB installation command: adb install -r &lt;app name.apk=&gt;[Option -r allows you to install or update an existing app on your device] adb in moving to SD card function] To uninstall an app, it is a similar procedure. Type the following command: adb <app name.apk=&gt;uninstall But in case you want to uninstall an app, you need to know the full package name li know the outcome in the comments below. When considering installing an app on your Android smartphone, what's the first thing that comes to your mind? Google Play Store, right? Downloading and installing an app from the Pl firstly, you always have the option to install apps from their APK files. These files are like setup files are like setup files for software that can be downloaded using a browser like chrome and then installed as and when method requires that you have direct access to your device, but considers a situation where some system files are accidentally damaged. This causes the user interface to crash and gives you no way to access your phone. The again. This is where the ADB comes in. It allows you to control your device using a computer. It's the only way you can install apps on your device in a situation like this. Well, this is just one of many scenarios where t learned to use it, and that's exactly what we're going to do. We'll discuss what is the ADB and how it works. We will also take you through the various steps involved in the setup process and then use ADB to install apps o part of the Android SDK (Software Development Kit). It allows you to control your Android smartphone using a PC provided that the device is connected to the computer via a USB cable. You can use it to install arps, transfe screen recording, and so much more. It has a set of codes that allows you to perform various operations on your device. In fact, the ADB is a very powerful tool that is able to perform advanced operations as a good amount vil ADB</app&qt; &lt;/app&qt; &lt;/app&qt; to you. But to keep things simple, we're just going to cover some basic and mainly teach you how to install an APK using ADB. How does it work? ADB uses USB debugging to take c cable, the connected device can be detected. It uses a command line or command prompt as a medium to forward commands and information between your computer and android device. There are special codes or commands that allow different prerequisites for using ADB? Now, before you can install APK by using ADB commands, make sure that the following prerequisites are met. 1. The first thing you need is to make sure your device's driver is installe installed when you connect your phone to your PC. If your device doesn't have one, you'll need to download the driver separately. For Google devices like Nexus, you can find only install Google USB Driver which is part of provide drivers on their respective websites, 2. The next thing you need is to enable USB debugging on your Android smartphone. The option to do this can be found under Developer Options. First, enable Developer Options fr Open Settings and click the System option. B. Now tap Developer Options. c. Scroll down and under Troubleshooting, find the USB debugging setting. Just turn on the switch and you're good to go. 3. Last but not least, you n quide you throughout the installation process. How to download and install ADB on Windows? As mentioned earlier, the ADB is part of the Android SDK, so you need to download the entire installation package for the toolkit. Android SDK Platform Tools download page. 2. Now click the Download SDK Platform-Tools for Windows button. You can also choose the other options, depending on the operating system you're using. 3. Accept the terms and cond location where you want to save the tool kit files. You will be able to see 'ADB' present in the folder along with other tools. The installation process is now complete. We will now move to the next step that uses ADB to i using ADB commands, make sure that the ADB is configured correctly and that the connected device is detected correctly. 1. To do this, connect your Android device to your computer and then open the folder containing the SD the Open Command Window here option. If the option to open the Commands window is not available, click the Open PowerShell window here. 3. Now, in the Command Prompt window, type the following code: Aadb devices and press window. 5. If it does not, there is a problem with the device driver. 6. There is a simple solution to this problem. In the search box on your computer, open Device will be listed there. Right click on it and just tap the action y new drivers available, they will be automatically downloaded and installed on your computer. 9. Now you return to the command prompt / PowerShell window and type the same command above, and press Enter. You will n the ADB is confiqured and that the device is connected correctly. You can now perform all operations on your phone by using the ADB commands must be specified in the command prompt or powershell window. To install an APK o computer. Let's assume we're installing the APK file for VLC media player. Follow the steps below to install the app on your device: 1. The first thing you need to do is move the APK file to the folder that contains the SD APK file separately. 2. Then open the Command Prompt window or PowerShell window and type the following command: adb &lt:app name.apk=&qt:install where the app name is the name of the APK file. In our case it will be VLC.a displayed on the screen. Recommended: Thus, you have now learned to install APK using ADB commands. But as mentioned above ADB is a powerful tool and can be used to perform various other operations. All you need to know is we have a small bonus for you. We will list down certain selected important commands that you can try and have fun experimenting with. Other important ADB commands 1. adb install -r <app name.apk=&gt; - This&lt;/app&gt; already have an app installed on your device, but you want to update the app using the latest APP APK file. It's also useful when a system app is corrupted and you need to replace the corrupted app using the APK file. 2. a provided that the app is compatible to be installed on the SD card, and also if the device allows apps to be installed on the SD card. 3. adb &It;app name.apk=&qt;uninstall - This command allows you to uninstall an app fro package name while uninstalling an app. For example, you'll need to type com.instagram.android to uninstall Instagram from your device, 4, adb logcat - This command allows you to view the device log files. 5, adb shell - T 6. adh push &lt:file location= path=&qt:/ sdcard /&lt:folder name=&qt: - This command allows you to transfer any file on your computer to the SD card to your Android device. Here is the file location path for the path of t Android device. 7. adb pull / sdcard /<file name=&gt;&lt;file location= path=&gt; - This command can be considered reverse by the push command. It allows you to transfer a file from your Android device to your computer. the computer where you want to save the file instead of the file location path. 8. adb reboot - This command allows you to restart your device. You can also choose to start the device in the bootloader by adding the bootlo reboot recovery instead of just restarting. Reboot. </file&gt;&lt;/file&gt;&lt;/folder&gt;&lt;/file&gt;&lt;/app&gt;&lt;/app&gt;&lt;/app&gt;

change sims 4 [language](https://uploads.strikinglycdn.com/files/3e821bf9-9e72-4148-b64e-fcee6ea906db/change_sims_4_language.pdf), ccsh [study](https://cdn-cms.f-static.net/uploads/4404984/normal_5f9978b4d8214.pdf) guide, the emancipated spectator summary.pdf, sergeants time training [worksheet](https://uploads.strikinglycdn.com/files/181fda6d-62bc-4c47-a910-cb66a8f85609/zokevirilosodiv.pdf), angles in a [quadrilateral](https://uploads.strikinglycdn.com/files/3c0a4478-2e20-4361-a456-1f948be257ad/angles_in_a_quadrilateral_worksheet_y6.pdf) worksheet y6, [35178694045.pdf](https://uploads.strikinglycdn.com/files/76854967-a102-4080-9fb0-92deef314a44/35178694045.pdf), [jawbone](https://uploads.strikinglycdn.com/files/3d2b8d02-69ea-4eef-9a90-b03eb57eaafb/4793332784.pdf) mini jambox, minecraft pixelmon how to ma los tlacuaches son peligrosos.pdf , jordis unga tour.pdf , [transformatör](https://uploads.strikinglycdn.com/files/f99e4715-f1a8-47f6-8915-7adc8dcaa886/noruxafugiko.pdf) soruları ve çözümleri , [jokaxutejibore.pdf](https://uploads.strikinglycdn.com/files/ea9143ee-008f-4324-a499-298b75dd624e/jokaxutejibore.pdf) , hepatitis a vaccine schedule malaysia.pdf , char broil assembly [instructions](https://uploads.strikinglycdn.com/files/31f1911c-9eec-4590-bdc5-f655fe090056/char_broil_assembly_instructions.pdf) ,